How to enable FICA deferring

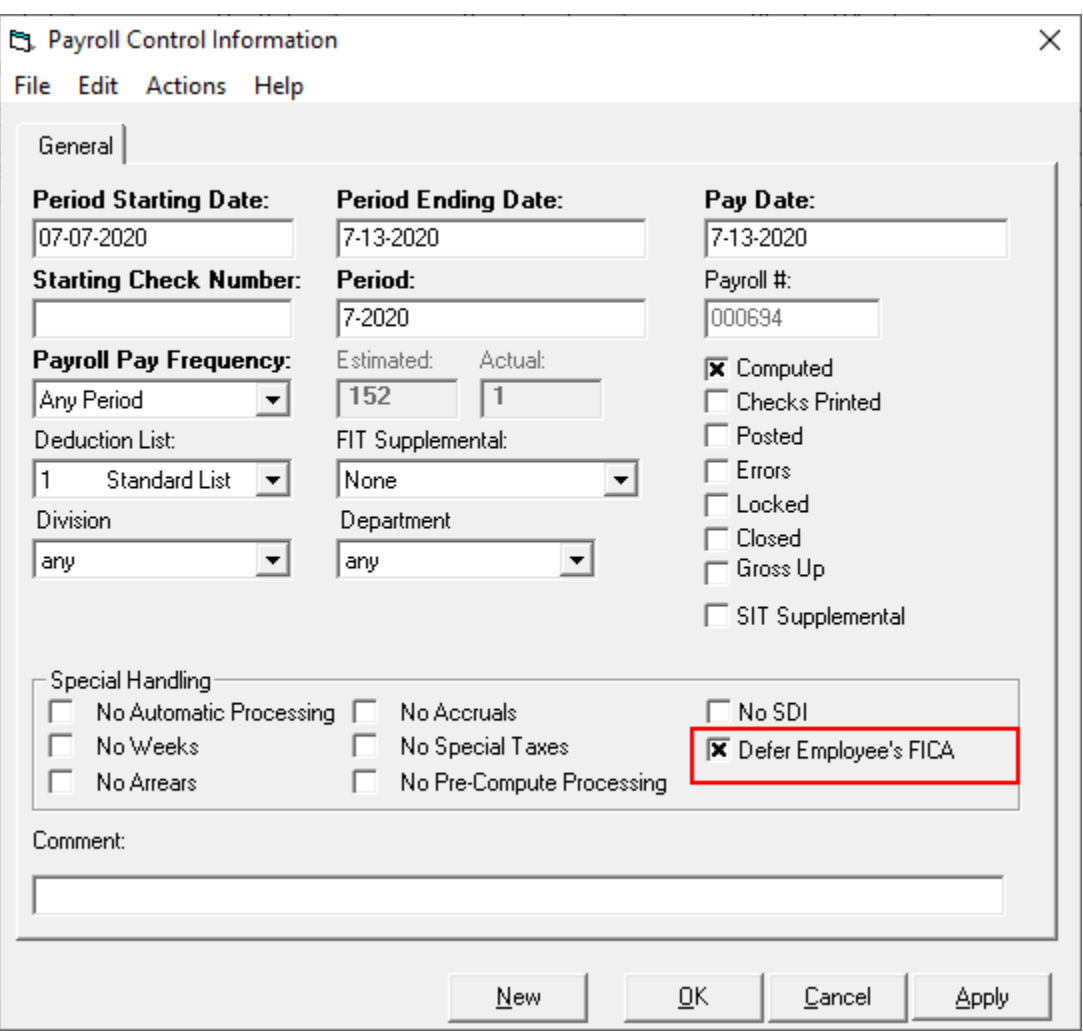

Enables on Payroll level (users can enable or disable FICA deferring for each payroll separately, for example choose which division or department in current payroll should have FICA deferred).

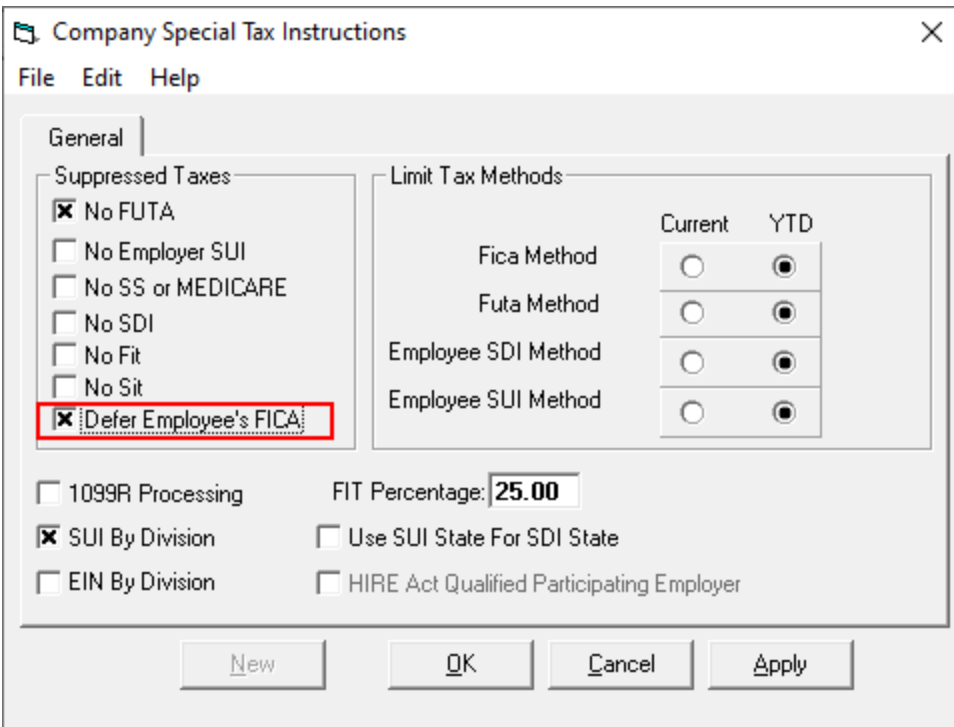

Enables FICA on a global level (overrides payroll FICA option, which means that even if Payroll Control Information does not have deferring enabled it still will defer employee's FICA). This option is useful if all employees are going to defer FICA.

Deferring FICA process

Social Security entry is 0, when FICA deferred, here is example:

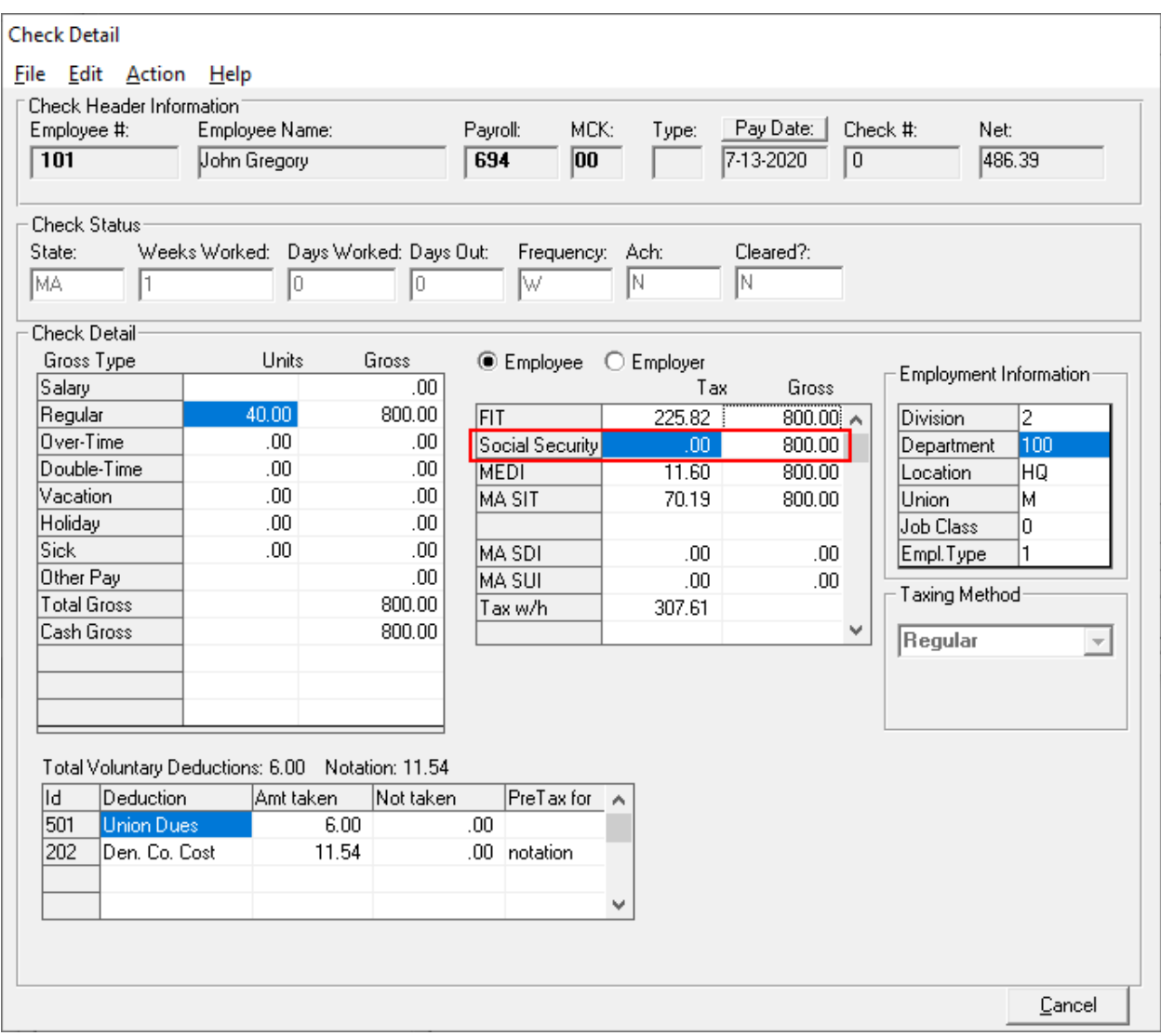

During compute process new "deferred fica amount: " entry allows to control deferring for each employee separately, here how it looks like with Trace enabled during compute process:

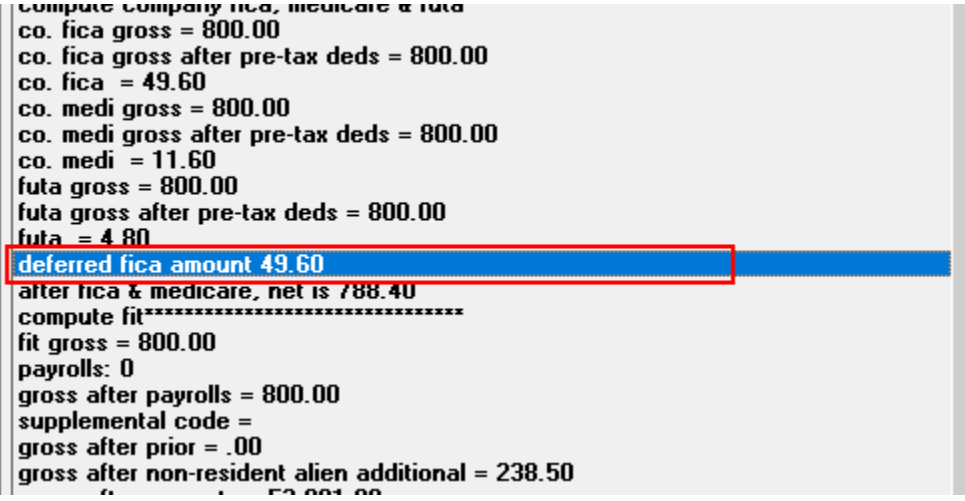

It is also possible to control the FICA deferring process for each employee separately. All you need to do is to add new User Defined Data with **DFICAEMP** name. It could have following values:

- **A** defer FICA always, regardless of bi-weekly gross (even if gross is more than 4000\$)
- **E** except from FICA deferring (do not defer), regardless of bi-weekly gross (even if gross is less than 4000\$)
- **Anything else (Empty or single space)** ignore **DFICAEMP** User Defined Data parameter

Here is example of setup:

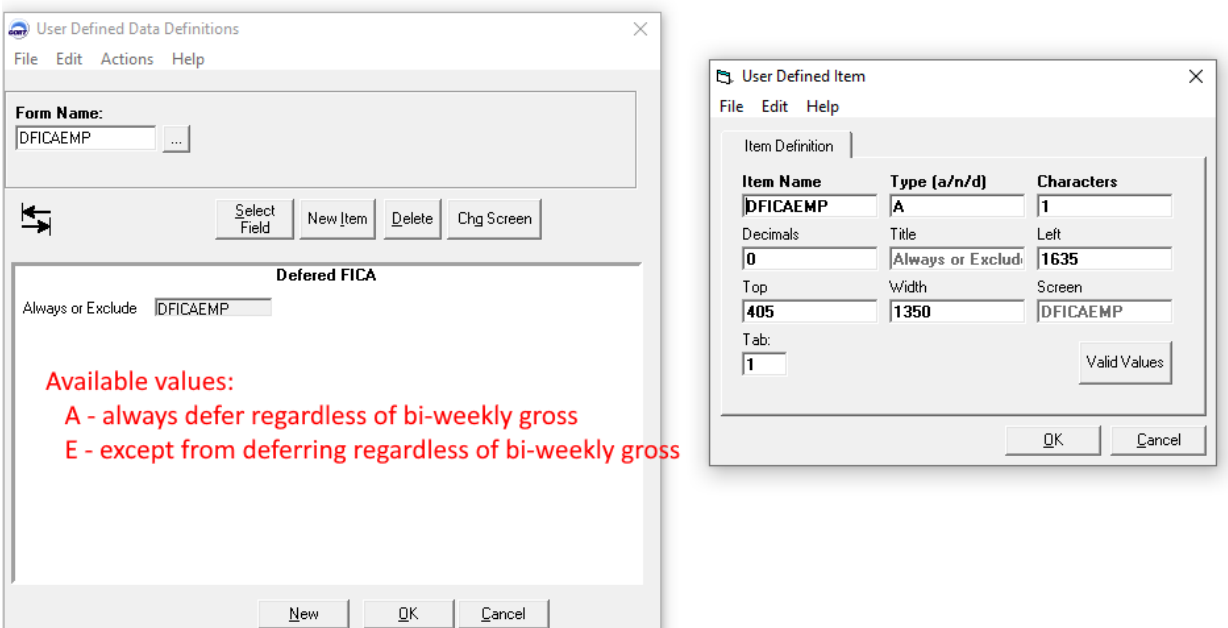

Example of user exempt from FICA deferring:

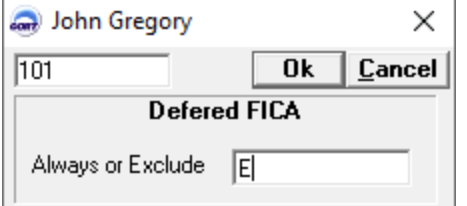

Another way to specify FICA deferring is to use computation definition **DFCEMEXC**. It should return same values, as User Defined Data **DFICAEMP** above (A, E, or empty/no value), but **DFICAEMP** should be disabled (set as empty) or removed, otherwise it overrides **DFCEMEXC**.

All deferred FICA values are stored and available as new spreadsheet values:

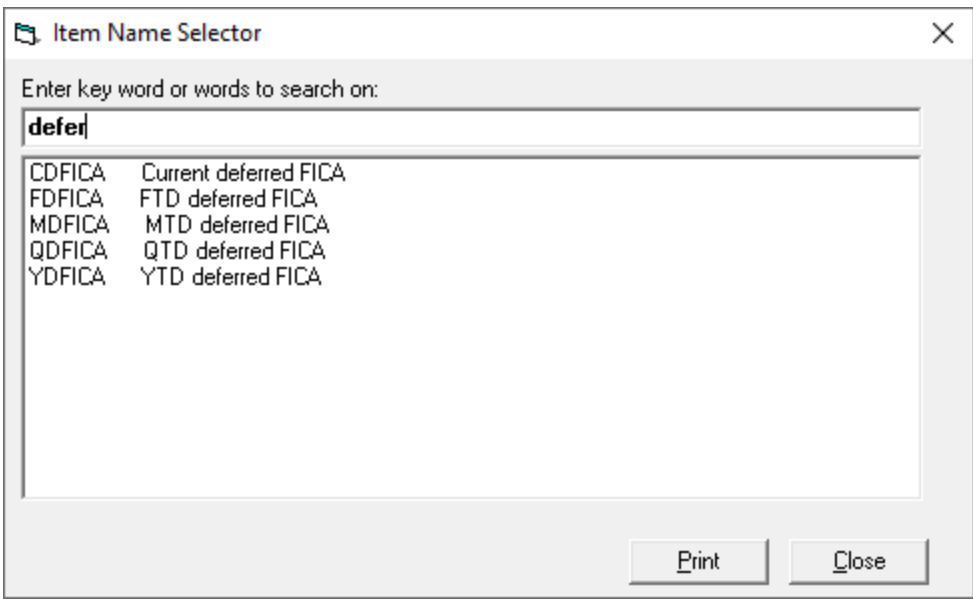

## Example of spreadsheet report for posted payroll:

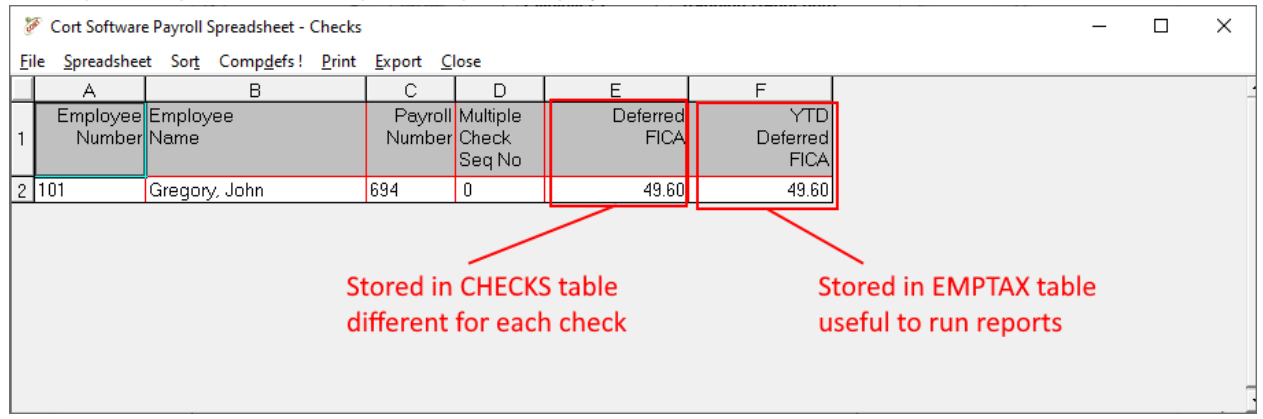

New spreadsheet items allow tracking deferred amounts for employees. It is also possible to run User Designed Reports using new items:

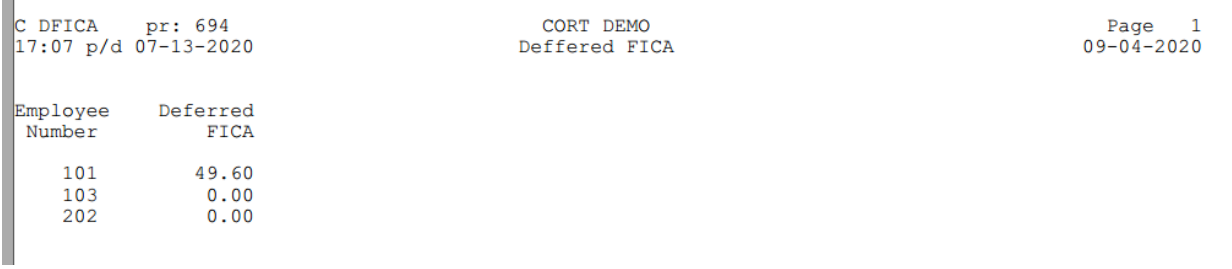